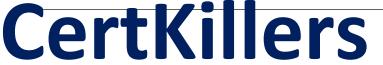

Guaranteed Success with Accurate & Updated Questions.

# SAS Institute

A00-234 SAS Certified Professional - Advanced Programming Using SAS 9.4 Delta

## **Questions & Answers PDF**

For More Information - Visit:

https://www.certkillers.net/

## **Latest Version: 6.0**

## Question: 1

Open a new programming window to create SQL13.sas in c:\cert\programs You will need to use a subquery to meet the requirements of this project.

Write a SAS program that will:

- Perform an SQL query to create an output table work.BigFish13 that contains only these columns: Species
- AvgWeight. Calculate this variable as the aggregate average (mean) of Weight for each Species of fish.
- Filter the results to include only species with an AvgWeight that is greater than the median Weight of all fish in the cert.fish13 table.
- Your program must produce the table work.BigFish13 in a single step without creating any additional intermediate tables.
- The log must not show a remerge of summary statistics.

Run your program and troubleshoot as necessary. When you are finished with the project, answer the questions below.

What is the grand total of the AvgWeight variable in the output data set? Response:

A. 2258

B. 2257

C. 2259

D. 2358

**Answer: A** 

## **Question: 2**

Given the following partial SAS Log:

```
11 %macro test;
     %if &a=5 %then %do;
13
      proc print data=sashelp.prdsale;
14
      run;
15
     %end;
16
     %else %put a is not 5;
17 %mend:
18
19 %let a=5;
20 %test
????(TEST): Beginning execution.
????: Macro variable A resolves to 5
????(TEST): %IF condition &a=5 is TRUE
????(TEST): proc print data=sashelp.prdsale;
????(TEST): run;
```

Which of the following SAS System options prevents the display of the note Macro variable A resolves to 5 in the SAS log?

Response:

- A. NOMLOGIC
- **B. MAUTOSOURCE=NONE**
- C. NOSYMBOLGEN
- D. NOMAUTOLOCDISPLAY

**Answer: C** 

## Question: 3

This scenario uses the Certadv.Airports and Certadv.Continent data sets. Write a SAS program that does the following:

- Write a SAS DATA step that reads the Certadv. Airports data set and creates two temporary data sets named Work. Success and Work. Fail.
- During the first iteration of the DATA step, load a hash object named C from the data set Certadv.Continent.
- Use the numeric variable ID as the key component.
- Use the character variable CtName as the data component.
- Assign a length of 30 for the character variable CtName.
- Set the initial value to missing to eliminate the uninitialized variable note.

- In the DATA step, look up the value of ID variable from Certadv. Airports in the C hash object.
- Retrieve the value of CtName from the hash object.
- Create a variable named RC that contains a numeric value representing whether a match is found.
- Store the results of successful lookups in the Work. Success data set.
- Store the results of the unsuccessful lookups in the Work. Fail data set.

How many observations are in the Work. Fail data set?

Response:

A. 5

B. 4

C. 2

D. 3

**Answer: D** 

## Question: 4

Open a new programming window to create ACT22.sas in c:\cert\programs. Write a SAS program to load the cert.division22 data set into a HASH object.

Use the following guidelines:

- DIV is the key component containing the Division code
- League and Division are the data components and should be defined with a character variablelength of 10 bytes.
- Perform a lookup on the cert.teams22 data set to combine the Division codes with their description. Store the results in the work.ACT22 data set.

Run your program and troubleshoot as necessary. When you are finished with the project, answer the questions below.

What is the value of variable DIV for the observation that has variable team = Boston?

Solution: AE

Determine whether the given solution is correct?

Response:

- A. Incorrect
- B. Correct

**Answer: B** 

### **Question: 5**

Open a new programming window to create SQL02.sas in c:\cert\programs Write a SAS program that will:

- Perform an SQL query to create a table named work.SQL02 by concatenating cert.prdsal2 and cert.prdsal3.
- These data sets contain the same variables.

Work.SQL02 must contain:

- One row for all the unique combinations of PRODUCT and PRODTYPE when combining cert.prdsal2 and cert.prdsal3
- Only the two columns PRODTYPE and PRODUCT
- Order the data in descending order by PRODTYPE

Run the Program and troubleshoot as necessary. When you are finished write the project, answer the below questions.

How many columns are in the output data set?

Response:

A. 5

B. 4

C. 3

D. 2

**Answer: D** 

## Question: 6

This scenario uses the Certadv. Schedule data set. Write a SAS program that does the following:

- Create a macro named CourseLoc with no parameters.
- Use the SQL procedure to create a series of macro variables named LOC1, LOC2, and so on, that store the distinct values of the Location column in the Certadv. Schedule table.
- Use the %DO loop to execute a PROC PRINT step once for each LOCn macro variable that is created. The PROC PRINT step should filter data based on the value of Location and the LOCn macro variable. Add a title with the text 'Courses Offered in' and substitute the value of the LOCn macro variable.
- Call the CourseLoc macro program.

What is the observation number where the Course\_Code is C001, and Location is Boston? Response:

A. 43

B. 13

C. 33

D. 23

**Answer: B** 

### **Question: 7**

Which PROC SQL step generates the following output from the tables Certadv.Dogs and Certadv.Pets?

#### Dogs

| Name    | Price |
|---------|-------|
| FIFI    | \$101 |
| GEORGE  | \$75  |
| SPARKY  | \$136 |
| TRUFFLE | \$250 |

#### Pets

| Name    | Price | Arr       |
|---------|-------|-----------|
| ANA     | \$25  | 08OCT2018 |
| FIFI    | \$101 | 20JUL2018 |
| GAO     | \$57  | 08DEC2017 |
| GAO     | \$57  | 08DEC2017 |
| SPARKY  | \$136 | 16SEP2018 |
| TRUFFLE | \$250 | 18AUG2018 |
| ZEUS    | \$500 | 03APR2018 |

#### **PROC SQL Query Result**

| Name | Price |
|------|-------|
| ANA  | \$25  |
| GAO  | \$57  |
| ZEUS | \$500 |

#### Response:

select \*

A. procsql; select name, price fromcertadv.pets except all select \* fromcertadv.dogs; quit; B. procsql; select name, price fromcertadv.pets except corr all select \* fromcertadv.dogs; quit; C. procsql; select name, price fromcertadv.pets except select \* fromcertadv.dogs; quit; D. procsql;

fromcertadv.dogs except corr

select name, price

fromcertadv.pets; quit;

**Answer: C** 

## **Question: 8**

This scenario uses the Certadv. Schedule data set. Write a SAS program that does the following:

- Create a macro named CourseLoc with no parameters.
- Use the SQL procedure to create a series of macro variables named LOC1, LOC2, and so on, that store the distinct values of the Location column in the Certadv. Schedule table.
- Use the %DO loop to execute a PROC PRINT step once for each LOCn macro variable that is created. The PROC PRINT step should filter data based on the value of Location and the LOCn macro variable. Add a title with the text 'Courses Offered in' and substitute the value of the LOCn macro variable.
- Call the CourseLoc macro program.

What is the value of Location for observation 18?

Solution: Dallas

Determine whether the given solution is correct?

Response:

A. Correct

B. Incorrect

**Answer: A** 

## Question: 9

The following SAS program is submitted:

%macro mysum(n);

%if &n > 1 %then %eval(&n + %mysum(%eval(&n-1)));

%else &n;

%mend;

%put %mysum(4);

Which output is written to the log?

Response:

A. 4+3+2+1

B. 7

C. 10

D. A character operand was found in the %EVAL function or %IF condition where a numeric operand is required.

**Answer: C** 

### **Question: 10**

This scenario uses the Certadv. Salesstaff data set. Write an SQL query that does the following:

- Create a report that displays the total salary and total count for each unique JobTitle.
- Use a SAS function to concatenate a string that combines the constant text 'Total Paid to All' with the value of JobTitle and the constant text 'Staff'. For example, the string should be displayed in the output as 'Total Paid to All Sales Rep. I Staff'.
- Find the total salary for each unique JobTitle. Use the DOLLAR14. format and a label of TotalSalary.
- Use a function to count the total number of sales representatives in each unique JobTitle. Use the COMMA14. format and a label of Total.
- Summarize the data in the Certadv. Salesstaff data set for those rows that have a unique JobTitle.

What is the total paid to all Sales Rep. II staff?

Solution:\$1,377,442

Determine whether the given solution is correct?

Response:

A. Incorrect

B. Correct

**Answer: B** 

## Question: 11

Reference Scenario: click here

What is the value of Final Cost for observation 282?

Response:

A. 282

B. 688

C. 438

D. 144

**Answer: B** 

### **Question: 12**

If a macro trigger is embedded in a literal token and you want the trigger to resolve, then the literal string must be enclosed in double quotation marks.

Response:

A. False

B. True

**Answer: A**